## **RANCANG BANGUN PETA VIRTUAL 3D GEDUNG A DEKANAT FAKULTAS TEKNIK DAN GEDUNG B TEKNIK ARSITEKTUR UNIVERSITAS LAMPUNG MENGGUNAKAN UNITY 3D**

**(Skripsi)**

**Oleh**

**AMELIA JASMINE 1617051021**

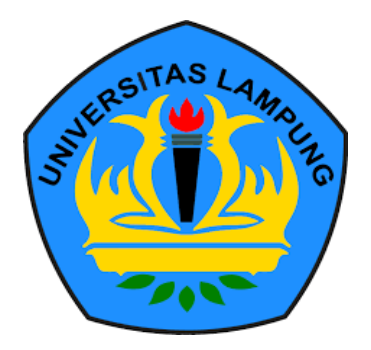

**FAKULTAS MATEMATIKA DAN ILMU PENGETAHUAN ALAM UNIVERSITAS LAMPUNG BANDAR LAMPUNG 2023**

#### **ABSTRACT**

## **DESIGN OF 3D VIRTUAL MAP OF BUILDING A THE DEAN'S OFFICE OF THE FACULTY OF ENGINEERING AND BUILDING B THE ARCHITECTURAL ENGINEERING, UNIVERSITY OF LAMPUNG USING UNITY 3D**

## **By**

#### **AMELIA JASMINE**

Lampung University has eight faculties, one of them is the Faculty of Engineering. The A and The B building are among the buildings at the Faculty of Engineering. The area and number of buildings' public facilities will be an issue for new visitors and students since it takes longer to find information, explore and understand the layout of the building environment. Aside from these problems, there are also challenges during introducing the buildings to the visitors, such as if a pandemic hit and prevents visitors from visiting the building in person. Based on the current issues, there is a need for technology that fulfills the requirements of information, efficiency, and new methods in introducing a building to visitors. These problems are expected to be resolved by developing a virtual 3D map application for Building A, the Dean of the Faculty of Engineering, and Building B the architectural engineering. The Multimedia Development Life Cycle (MDLC) method was used to develop this application. The Application testing in this research uses two types of testing namely Alpha Testing and Beta Testing with a Black Box scheme. Alpha testing results show that the application can operate on versions in the Android operating system 8.1 to 11.1. The application can run on smartphones with display sizes ranging from 5.45 to 6.4 inches. Also, the application can run on smartphones with at least 4GB RAM to 8GB RAM. Beta testing is done by distributing questionnares to 40 respondents within the Engineering faculty and getting a positive assessment.

**Keywords:** 3D Virtual Map, Faculty of Engineering, MDLC, Unity, Android.

#### **ABSTRAK**

## **RANCANG BANGUN PETA VIRTUAL 3D GEDUNG A DEKANAT FAKULTAS TEKNIK DAN GEDUNG B TEKNIK ARSITEKTUR UNIVERSITAS LAMPUNG MENGGUNAKAN UNITY 3D**

#### **Oleh**

#### **AMELIA JASMINE**

Universitas Lampung memiliki 8 Fakultas yang salah satunya adalah Fakultas Teknik. Gedung A Dekanat Fakultas Teknik dan Gedung B Teknik Arsitektur merupakan salah satu gedung yang berada di Fakultas Teknik. Luas dan banyaknya fasilitas umum gedung, serta ruangan akan menimbulkan permasalahan bagi pengunjung baru maupun mahasiswa baru karena lebih banyak memakan waktu untuk mencari informasi, menelusuri dan memahami seputar tata letak lingkungan gedung tersebut. Selain permasalahan tersebut terdapat juga kendala apabila terjadinya pandemi penyakit dan pengunjung tidak dapat hadir secara langsung. Berdasarkan permasalahan yang ada, dibutuhkan teknologi yang memenuhi kebutuhan informasi, efisiensi serta metode baru dalam memperkenalkan sebuah bangunan kepada pengunjung. Dengan mengembangkan aplikasi peta virtual 3D Gedung A Dekanat Fakultas Teknik dan Gedung B Teknik Arsitektur diharapkan mampu memecahkan permasalahan tersebut. Metode yang dipakai dalam pengembangan aplikasi ini adalah *Multimedia Development Life Cycle* (MDLC). Pengujian aplikasi pada penelitian ini menggunakan dua jenis pengujian yaitu *Alpha Testing* dan *Beta Testing* dengan skema *Black Box.* Pengujian *Alpha*  memberikan hasil pengujian Aplikasi dapat beroperasi pada versi dalam operasi sistem android 8.1 hingga 11.1. Aplikasi dapat beroperasi pada *smartphone* dengan spesifikasi layar mulai dari 5,45 inci hingga 6,4 inci. Aplikasi dapat beroperasi pada *smartphone* dari minimal 4GB RAM hingga 8GB RAM. Pengujian Beta dilakukan dengan membagikan kuisioner kepada 40 responden di lingkup Fakultas Teknik dan mendapatkan penilaian yang positif.

**Kata Kunci:** Peta Virtual 3D, Fakultas Teknik, MDLC, Unity, Android

## **RANCANG BANGUN PETA VIRTUAL 3D GEDUNG A DEKANAT FAKULTAS TEKNIK DAN GEDUNG B TEKNIK ARSITEKTUR UNIVERSITAS LAMPUNG MENGGUNAKAN UNITY 3D**

**Oleh**

**AMELIA JASMINE**

**Skripsi**

**Sebagai Salah Satu Syarat untuk Mencapai Gelar SARJANA KOMPUTER**

**Pada**

**Jurusan Ilmu Komputer Fakultas Matematika dan Ilmu Pengetahuan Alam**

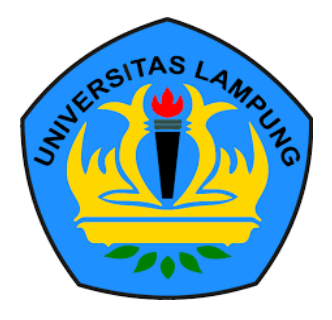

**FAKULTAS MATEMATIKA DAN ILMU PENGETAHUAN ALAM UNIVERSITAS LAMPUNG BANDAR LAMPUNG 2023**

**Judul Skripsi** 

: RANCANG BANGUN PETA VIRTUAL 3D GEDUNG A **DEKANAT FAKULTAS TEKNIK DAN GEDUNG B TEKNIK ARSITEKTUR UNIVERSITAS LAMPUNG MENGGUNAKAN UNITY 3D** 

Nama Mahasiswa

**: Amelia Jasmine** 

Nomor Induk Mahasiswa : 1617051021

Program Studi AS **Mahasiswa : 11mu Komputer** 

Jurusan **Barnett Barnett Avenue Avenue Avenue Avenue Avenue Avenue Avenue Avenue Avenue Avenue Avenue Avenue A** 

Fakultas : Matematika dan Ilmu Pengetahuan Alam

# **MENYETUJUI**

1. Komisi Pembimbing

NIP. 19810521 200604 1 002

**Aristoteles, S.Si., M.Si. Yohana Tri Utami, S.Kom., M.Kom.**

2. Ketua Jurusan Ilmu Komputer

2. AMPUNG UNIVERSITY AMPU

**Didik Kurniawan, S.Si., M.T.**

#### **MENGESAHKAN**

1. Tim Penguji

: Aristoteles, S.Si., M.Si. NG WINERSHAS LAMO NG SERVE UNIVERGIAS

**ATAS** 

Sekertaris : **Yohana Tri Utami, S.Kom., M.Kom.** ………………

Penguji : **Favorisen R. Lumbanraja, Ph.D.** ………………

2. Dekan Fakultas Matematika dan Ilmu Pengetahuan Alam

ING UNERSIMAS AND

**Dr. Eng. And Indian Street** 

Dr. Eng. Heri/Satria, S. Si., M. Si NIP 19711001 200501 1 002

Tanggal Lulus Ujian Skripsi: 26 Mei 2023

## **PERNYATAAN**

Saya yang bertanda tangan di bawah ini, menyatakan bahwa skripsi saya yang berjudul "Rancang Bangun Peta Virtual 3D Gedung A Dekanat Fakultas<br>Teknik Dan Gedung B Teknik Arsitektur Universitas Lampung Menggunakan Unity 3D" merupakan karya saya sendiri dan bukan karya orang lain. Semua tulisan yang tertuang dalam skripsi ini telah mengikuti kaidah penulisan karya ilmiah Universitas Lampung. Apabila di kemudian hari terbukti skripsi saya merupakan hasil salinan atau dibuat orang lain, maka saya bersedia penulisan karya ilmiah universitas di kemudian di kemudian di kemudian di kemudian hari terbukti di kemudian h<br>Di kemudian karya di kemudian hari terbukti di kemudian hari terbukti di kemudian hari terbukti di kemudian ha merupakan sanasi serapa penediduan genar yang terah daya termia.

Bandar Lampung, 12 Mei 2023

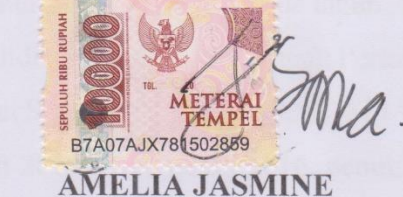

NPM. 1617051021

## **RIWAYAT HIDUP**

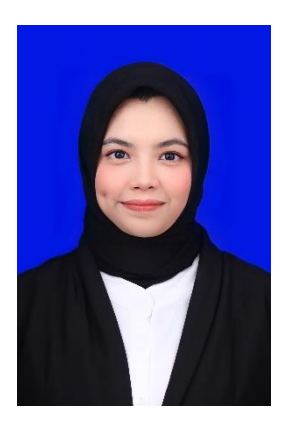

Penulis dilahirkan di Tebet, Jakarta Selatan pada tanggal 31 Agustus 1998, sebagai anak pertama dari empat bersaudara, dari bapak Ramdan dan Ibu Damayanti.

Pendidikan Taman Kanak-kanak (TK) Aisyah'9 Mujahidin diselesaikan tahun 2003, Sekolah Dasar (SD) diselesaikan di SDN 19 Tebet Timur, Jakarta Selatan pada tahun 2009/2010.

Selanjutnya, penulis menyelesaikan pendidikan Sekolah Menengah Pertama (SMP) di SMPN 73 Jakarta pada tahun 2013, dan Sekolah Menengah Atas (SMA) di SMA Al-Kautsar Bandar Lampung pada tahun 2016. Pada tahun 2016, penulis terdaftar sebagai mahasiswa Jurusan Ilmu Komputer Fakultas Matematika dan Ilmu Pengetahuan Alam Universitas Lampung dengan jalur Seleksi Nasional Masuk Perguruan Tinggi Negeri (SNMPTN). Selama menjadi mahasiswa, penulis mengikuti beberapa kegiatan antara lain:

- 1. Anggota Abacus Himpunan Mahasiswa Jurusan Ilmu Komputer periode 2016/2017.
- 2. Anggota bidang Kesekretariatan Jurusan Ilmu Komputer (HIMAKOM) periode 2017.
- 3. Pada bulan Desember 2018 penulis melaksanakan kerja praktik di PT Bukit Asam Tbk Bandar Lampung.
- 4. Pada bulan Juli 2019 penulis melaksanakan KKN di Desa Pekurun Selatan, Kecamatan Abung Tengah, Kabupaten Lampung Utara.
- *5.* Pada bulan Oktober 2020 penulis mengikuti ujian sertifikasi yang diselenggarakan oleh BNSP dengan kualifikasi atau kompetensi sebagai *Junior Office Operator.*

## **PERSEMBAHAN**

Skripsi ini saya persembahkan kepada:

Allah SWT yang telah memberikan rahmat dan karunia-Nya sehingga penulis dapat menyelesaikan skripsi ini

Terima kasih kepada kedua orang tua, Ayah dan Ibu, yang selalu memberikan kasih sayang, dukungan, semangat, dan doa.

Terima kasih kepada Bapak dan Ibu dosen di Jurusan Ilmu Komputer yang senantiasa membagikan ilmu dan memberikan nasihat yang memotivasi.

Terima kasih kepada teman-teman Ilmu Komputer 2016 yang juga selalu mendukung danberjuang bersama dalam meraih cita-cita

#### **MOTTO**

# *"Fokus pada perjalanan, bukan tujuan"* (Greg Anderson)

*"Ketika hatimu hancur, itu bagus. Dengan hati yang pecah, maka cahaya akan lebih mudah masuk ke dalamnya"* (Shaykh Hamza Yusuf)

*"Dan Ketahuilah, sesungguhnya kemenangan itu beriringan dengan kesabaran. Jalan keluar beriringan dengan kesukaran. Dan sesudah kesulitan, pasti akan datang kemudahan"* (HR. Tirmidzi)

## **SANWACANA**

Puji syukur kehadirat Allah Subhanahu wa ta'ala yang telah melimpahkan rahmat, hidayah serta inayah-Nya sehingga penulis dapat menyelesaikan skripsi ini berjudul "Rancang Bangun Peta Virtual 3D Gedung A Dekanat Fakultas Teknik Dan Gedung B Teknik Arsitektur Universitas Lampung Menggunakan Unity 3D". Tidak lupa shalawat serta salam kepada Nabi Muhammad Shallahu 'alaihi wasallam, yang kita nanti-nantikan syafaatnya di yaumil akhir kelak.

Penulis menyadari selesainya skripsi ini tidak terlepas dari partisipasi bimbingan serta bantuan dari berbagai pihak baik secara langsung maupun tidak langsung. Maka kesempatan ini penulis ingin menyampaikan ucapan terima kasih yang setulus-tulusnya kepada:

- 1. Ayahanda dan Ibunda tercinta, Bapak Ramdan dan Ibu Damayanti yang selalu mendukung, memberikan semangat, selalu mendengarkan dengan sabar keluh kesah selama proses perkuliahan sampai dengan akhir penyusunan skripsi. Semoga Allah SWT selalu memberikan kesehatan dan umur yang panjang.
- 2. Ayah Suhar dan Bu Ochie, yang selalu mendukung, membantu, membimbing, dan memberikan nasihat selama proses pengerjaan skripsi
- 3. Bapak Aristoteles, S.Si., M.Si., selaku dosen pembimbing utama atas kesediaannya dan kesabarannya untuk memberikan dukungan, bimbingan, kritik, dan saran dalam proses penyelesaian skripsi.
- 4. Ibu Yohana Tri Utami, S.Kom., M.Kom., selaku dosen pembimbing kedua atas kesediaannya dalam memberikan bimbingan, nasihat, juga kritik, dan saran selama proses pengerjaan skripsi.
- 5. Bapak Favorisen R. Lumbanraja, Ph.D., selaku dosen pembahas skripsi yang telah memberikan saran dan masukan guna penyempurnaan penulisan skripsi.
- 6. Dosen Pembimbing Akademik Bapak Prof. Admi Syarif, Ph.D, yang telah membimbing penulis selama proses perkuliahan, serta memberikan masukan, semangat, serta dukungan hingga skripsi ini dapat diselesaikan.
- 7. Bapak Didik Kurniawan, S.Si., MT., selaku Ketua Jurusan Jurusan Ilmu Komputer, Fakultas Matematika dan Ilmu Pengetahuan Alam, Universitas Lampung.
- 8. Bapak Dr. rer. nat. Akmal Junaidi, M.Sc., selaku Sekretaris Jurusan Ilmu Komputer, Fakultas Matematika dan Ilmu Pengetahuan Alam, Universitas Lampung.
- 9. Bapak dan Ibu Dosen Jurusan Ilmu Komputer FMIPA Universitas Lampung yang tidak bisa disebutkan satu per satu, atas bimbingan dan pengajarannya selama penulis menjadi mahasiswa FMIPA Universitas Lampung.
- 10. Seluruh staf dan karyawan Fakultas MIPA Universitas Lampung, Ibu Ade Nora Maela, Bang Zainuddin, Mas Syam, Mas Ardi Nopalian dan lainnya yang tidak bisa disebutkan satu per satu, yang telah membantu segala urusan administrasi penulis.
- 11. Laptop Lenovo Intel® Core ™ i5-32308M, *handphone* Samsung J7 Pro, *handphone* Iphone 7, *wireless mouse* Logitech, serta barang kesayangan lainnya yang sudah berjasa dalam proses pengerjaan skripsi.
- 12. Adik-adik tercinta saya Mutiara Azalia, Amanda Safira, Annisa Natasha, Farhan Bimo dan Alif Abdurrahim yang telah menyemangati dan memberikan dukungan moril selama pengerjaan skripsi.
- 13. Almarhum Dedet dan Almarhumah Umi, yang selalu memberikan semangat agar dapat menyelesaikan masa Pendidikan dari TK-Kuliah.
- 14. Teman-teman terdekat Hartsa Hanifah, Dian Pitaloka, Intan Dinasti, Sahidanty Zulkarima, Nabila Putri Faradilla, Frimadesta Nur Assyifa, Adelia Svaviera dan Nabila Setiyana yang telah memberikan dukungan moril, segala bentuk bantuan, dan selalu menemani dari awal sampai dengan sekarang.
- 15. Teman-teman Bwikden, Ayi, Yunan, Tantut, Rifki, Aulia, Ibrahim, Sigit, Abbi, Aldo yang telah memberikan dukungan moril dan semangat selama mengerjakan skripsi.
- 16. Teman-teman Kos Bus, Hana, Adel, Rizka, Dwiki, Fuad, Randy, Bustomi, Elshinta, Iqbal, Joshua, Renada, Riko, Shinta yang selalu memberikan semangat agar skripsi ini cepat selesai.
- 17. Gusti Setyo Yusuf Pratama, yang telah membersamai penulis selama penyusunan dan pengerjaan skripsi dalam kondisi apapun dan tidak hentihentinya memberi semangat, banyak membantu penulis baik berupa waktu maupun materi.
- 18. Teman-teman di Ilmu Komputer 2026, yang selalu memberikan dukungan, serta menawarkan dan memberikan bantuan kepada penulis, serta memberikan pengalaman berharga bagi penulis.
- 19. Sepupu-sepupu tersayang saya Kak Syifa, Kak Adlin, dan Tika yang terus menyemangati agar skripsi ini dapat terselesaikan.
- 20. Christian Yu dan Abel Tesfaye, yang selalu menemani penulis pada pagi, siang, malam dalam mengerjakan skripsi dan memotivasi penulis untuk mengerjakan skripsi.
- 21. Keluarga Ilmu Komputer 2016, serta kakak tingkat dan adik tingkat yang tidak bisa penulis sebutkan satu per satu.
- 22. Almamater tercinta Universitas Lampung yang sudah memberikan banyak wawasan dan pengalaman berharga.

Semoga skripsi ini dapat berguna dan bermanfaat bagi masyarakat, bangsa dan negara, para mahasiswa, akademisi, serta pihak-pihak lain yang membutuhkan terutama bagi penulis. Saran dan kritik yang bersifat membangun sangat diharapkan. Akhir kata penulis ucapkan terimakasih. Semoga Allah SWT senantiasa memberikan perlindungan, kesehatan, dan kebaikan bagi kita semua. Aamiin.

> Bandar Lampung, 12 Mei 2023 Penulis

Amelia Jasmine NPM 1617051021

# **DAFTAR ISI**

<span id="page-13-0"></span>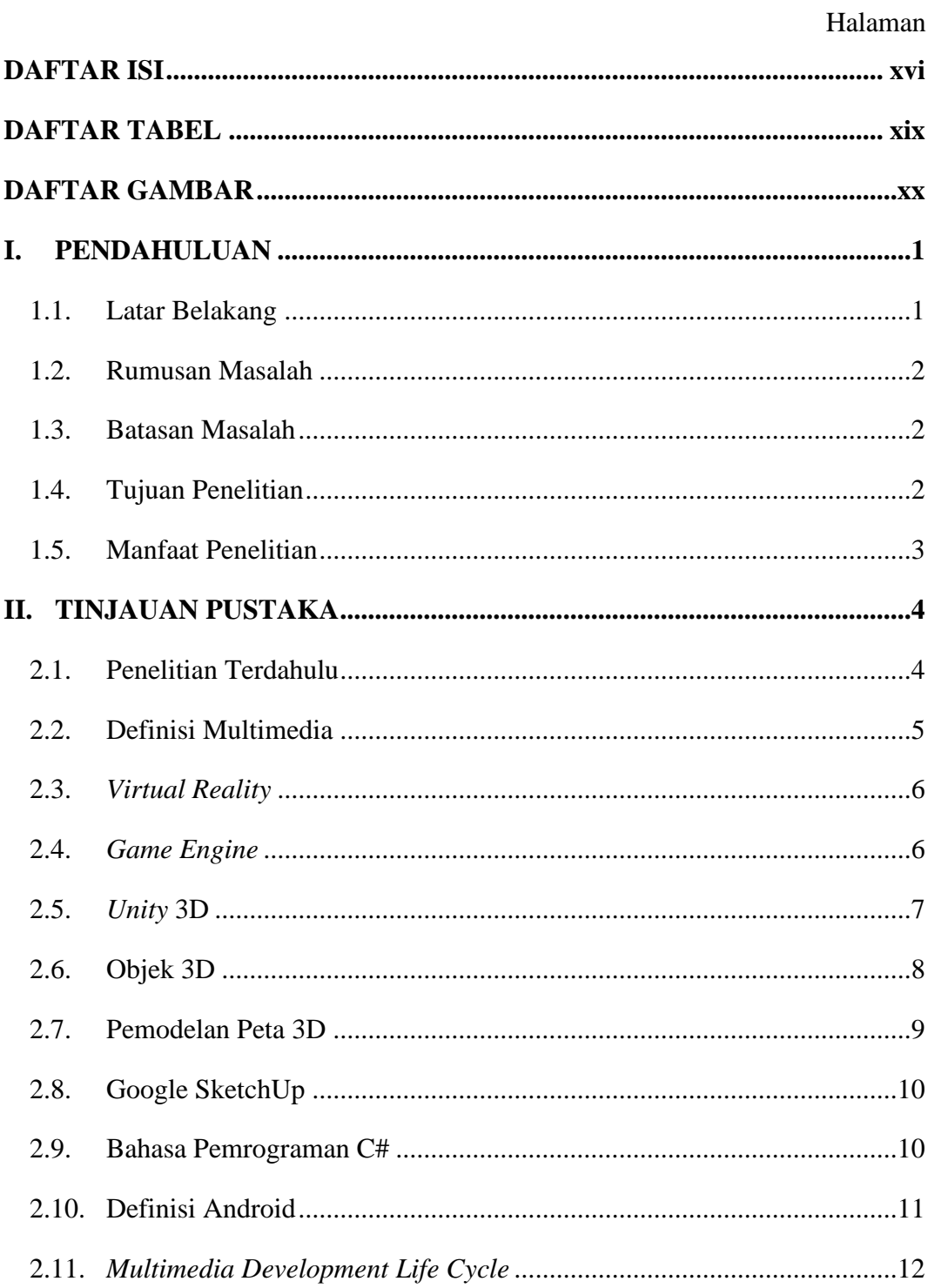

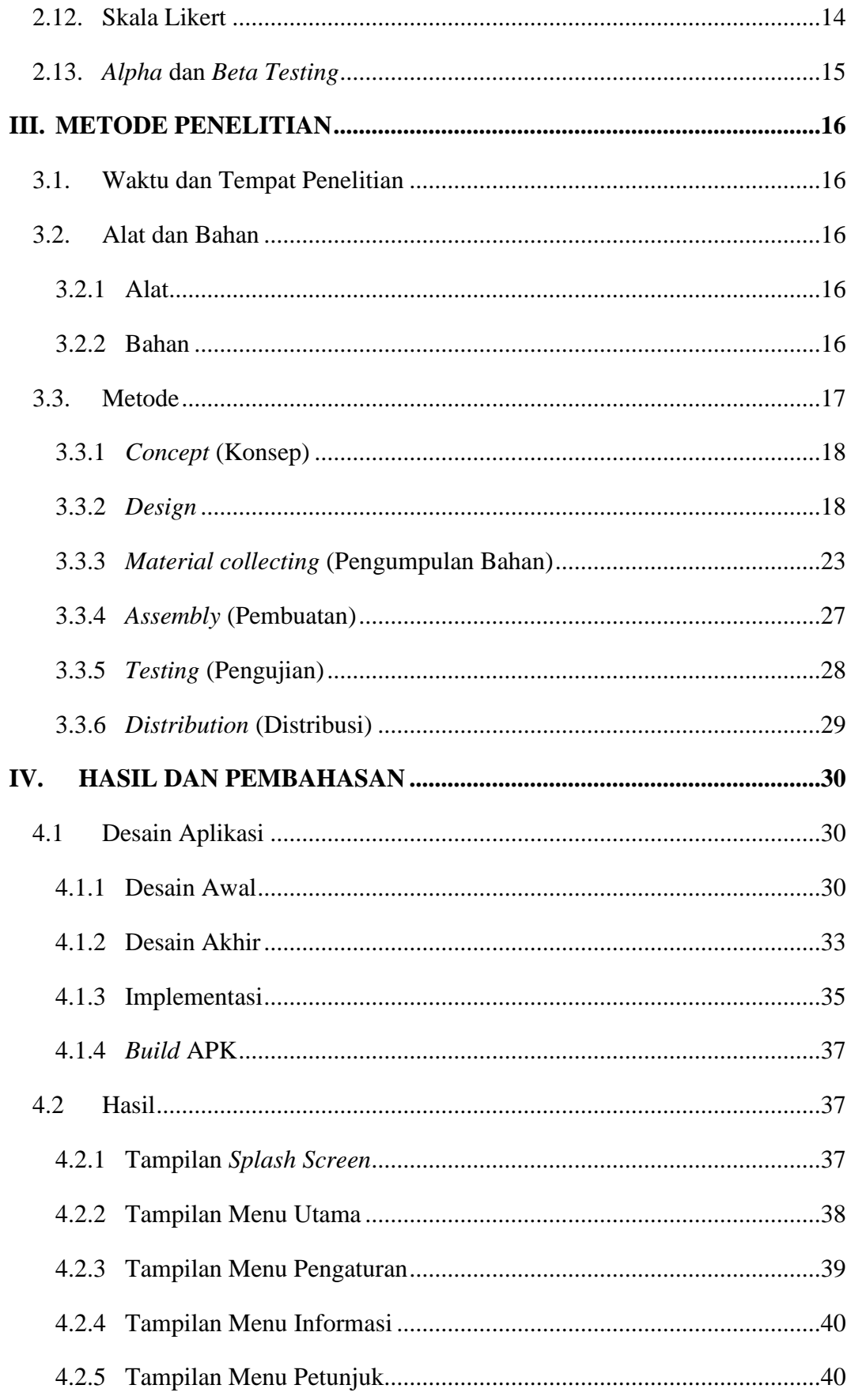

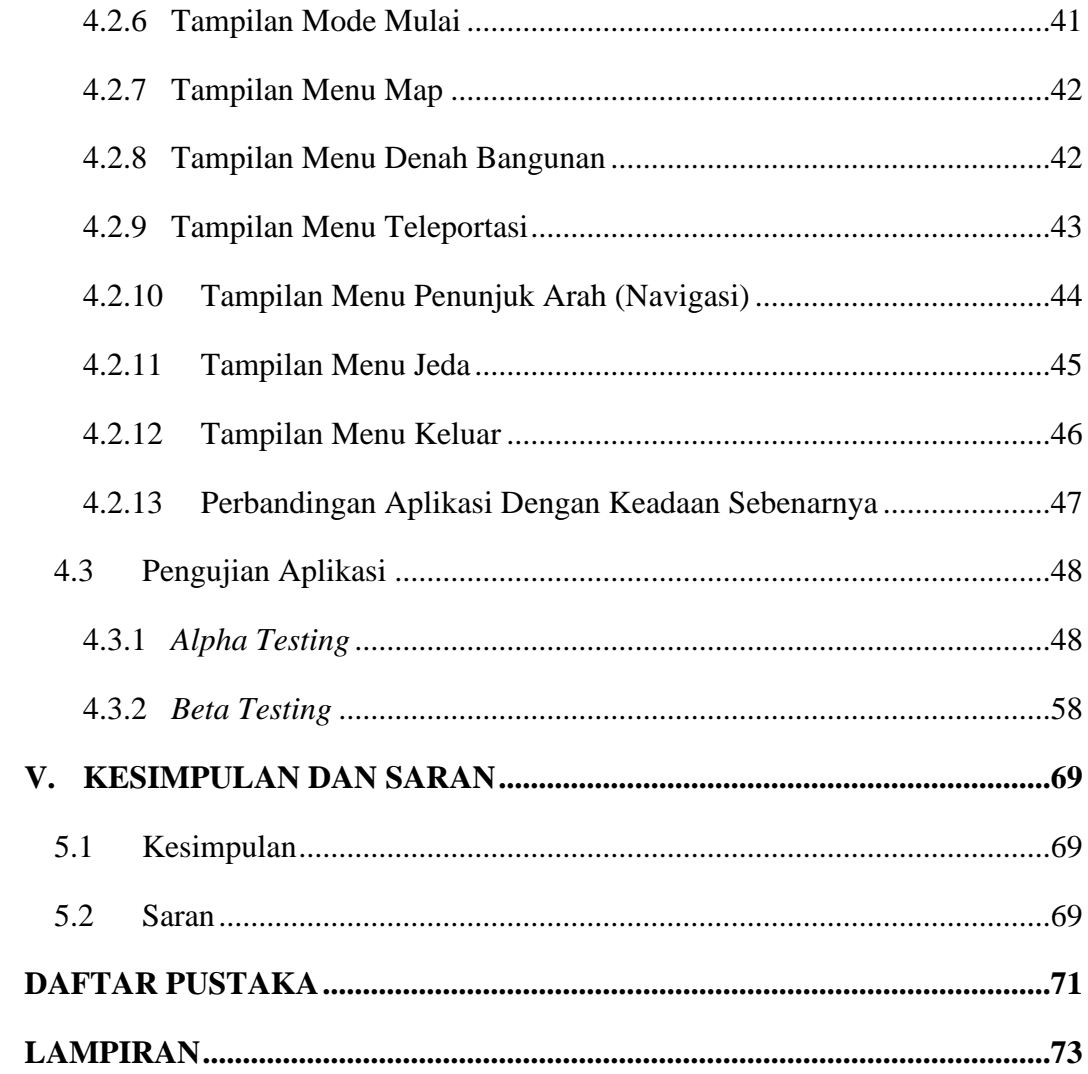

# **DAFTAR TABEL**

<span id="page-16-0"></span>![](_page_16_Picture_76.jpeg)

# **DAFTAR GAMBAR**

<span id="page-17-0"></span>![](_page_17_Picture_167.jpeg)

![](_page_18_Picture_179.jpeg)

![](_page_19_Picture_184.jpeg)

![](_page_20_Picture_184.jpeg)

![](_page_21_Picture_49.jpeg)

#### **I. PENDAHULUAN**

#### <span id="page-22-1"></span><span id="page-22-0"></span>**1.1. Latar Belakang**

Universitas Lampung berlokasi di Jl. Prof. Dr. Sumantri Brojonegoro No. 1 Rajabasa, Bandar Lampung. Universitas Lampung memiliki 8 Fakultas, salah satunya adalah Fakultas Teknik. Fakultas Teknik (FT) mempunyai delapan Jurusan yang sudah di tetapkan pada Surat Keputusan Menteri Pendidikan dan kebudayaan Republik Indonesia No 0385/D/1993 pada tanggal 22 Oktober 1993, yaitu Teknik Sipil, Teknik Mesin, Teknik Elektro, Teknik Kimia, Teknik Geofisika, Teknik Informatika, Teknik Arsitektur, dan Teknik Geodesi. Gedung-gedung yang berada di lingkungan Fakultas Teknik seperti Gedung A Dekanat Fakultas Teknik dan Gedung B Teknik Arsitektur merupakan salah satu gedung perkuliahan yang berada di Fakultas Teknik.

Luas dan banyaknya fasilitas umum gedung, serta ruangan di dalamnya akan menimbulkan permasalahan bagi pengunjung baru maupun mahasiswa baru karena akan lebih banyak memakan waktu untuk mencari informasi, menelusuri dan memahami seputar tata letak lingkungan gedung tersebut. Permasalahan yang ada bukan hanya berkaitan dengan efisiensi waktu tetapi juga terdapat kendala dalam proses pengenalan sebuah bangunan kepada pengunjung, kendala yang dimaksud adalah apabila dalam proses memperkenalkannya pengunjung tidak dimungkinkan datang langsung dikarenakan terjadinya bencana besar seperti pandemi penyakit, bencana alam dan hal lainnya.

Ada banyak cara dalam menyampaikan informasi tentang suatu lokasi atau tempat. Cara yang paling umum digunakan adalah menggunakan peta dua dimensi. Fakultas Teknik sesungguhnya telah memiliki peta yang disajikan dalam *website* Fakultas Teknik. Peta tersebut masih berbentuk peta virtual dua dimensi (2D) serta informasi yang tersedia sangatlah minim dan tidak rinci sehingga hanya dapat memberikan informasi yang terbatas dan kurang interaktif. Perkembangan teknologi

memberikan perubahan signifikan dalam penyajian informasi. Salah satunya teknik visualisasi 3D yang bisa menggambarkan rancangan sebuah bangunan dengan sangat interaktif. Pembuatan Peta Virtual 3D Gedung A Dekanat Fakultas Teknik dan Gedung B Teknik Arsitektur Fakultas Teknik menggunakan *Unity*3D sebagai perangkat lunak utama dalam penelitian ini. Aplikasi dibuat dengan tujuan mempermudah mahasiswa baru dan masyarakat sekitar memperoleh informasi tentang lokasi dan tata letak Gedung A Dekanat Fakultas Teknik dan Gedung B Teknik Arsitektur.

#### <span id="page-23-0"></span>**1.2. Rumusan Masalah**

Rumusan masalah pada penelitian ini didasari oleh latar belakang yang sudah dikemukakan, maka pokok permasalahan yang akan menjadi pembahasan pada penelitian ini, yaitu bagaimana merancang aplikasi peta virtual 3D yang memperkenalkan tata letak gedung dan fasilitas peta Gedung A Dekanat Fakultas Teknik dan Gedung B Teknik Arsitektur Universitas Lampung kepada mahasiswa baru dan masyarakat umum dengan menggunakan Unity 3D yang dapat dijalankan kompatibel di berbagai jenis Android.

#### <span id="page-23-1"></span>**1.3. Batasan Masalah**

Adapun batasan masalah penelitian ini adalah:

- 1. Data yang digunakan yaitu data gedung dan fasilitas di Gedung A Dekanat Fakultas Teknik dan Gedung B Teknik Arsitektur.
- 2. *Software* yang dipakai yaitu *Google Sketchup* dan *Unity 3D.*
- 3. Aplikasi yang dibuat berbasis Android.

#### <span id="page-23-2"></span>**1.4. Tujuan Penelitian**

Penelitian ini bertujuan untuk membuat sebuah gedung yang berisi informasi tata letak dan fasilitas di Gedung A Dekanat Fakultas Teknik dan Gedung B Teknik Arsitektur FT UNILA yang diproyeksikan ke dalam peta virtual 3D untuk mempermudah mahasiswa serta masyarakat luar dalam mengakses lokasi gedung.

# <span id="page-24-0"></span>**1.5. Manfaat Penelitian**

Manfaat dari penelitian ini adalah:

- 1. Memberi kemudahan untuk mengenal tata letak ruangan dan fasilitas Gedung A Dekanat Fakultas Teknik dan Gedung B Teknik Arsitektur Fakultas Teknik UNILA bagi mahasiswa lama maupun baru, serta masyarakat sekitar Fakultas Teknik.
- 2. Mengabadikan gedung dan fasilitas Gedung A Dekanat Fakultas Teknik dan Gedung B Teknik Arsitektur Universitas Lampung secara digital.

## **II. TINJAUAN PUSTAKA**

#### <span id="page-25-1"></span><span id="page-25-0"></span>**2.1. Penelitian Terdahulu**

Penelitian terdahulu adalah upaya peneliti untuk mencari yang berkaitan dan menjadi acuan dalam penelitian ini diantaranya sebagai berikut:

- 1. Penelitian lain telah dilakukan oleh Dani (2017) yang bertujuan untuk memperkenalkan Gedung Jurusan Ilmu Komputer kepada mahasiswa baru dan dapat juga digunakan untuk orang di sekitar Gedung Ilmu Komputer dengan menggunakan *Unity 3D* dan *Blender*. Aplikasi ini berbentuk *desktop*. Pengujian pada penelitian ini menggunakan pengujian performa dan pengujian kualitas dengan metode penelitian diagram alir. Berdasarkan hasil pengujian aplikasi yang dibangun sangat baik dengan rata-rata indeks sebesar 90.75%.
- 2. Penelitian lain dilakukan juga oleh Yora (2019) yang bertujuan mengembangkan peta virtual 3D yang memuat tata letak Gedung dan fasilitasnya di Jurusan Fisika Fakultas Matematika dan Ilmu Pengetahuan Alam Universitas Lampung agar dapat digunakan oleh pengguna maupun masyarakat umum di lingkungan Universitas Lampung. Terdapat dua perangkat lunak yang digunakan untuk membuat rancangan ini, yaitu *Unity 3D* dan *SketchUp* berbasis Android menggunakan pengujian *Black Box Testing* dengan metode *Multimedia Development Life Cycle* (MDLC). Berdasarkan hasil pengujian aplikasi yang dibangun sangat baik dengan rata-rata indeks sebesar 92.96%.
- 3. Penelitian terdahulu juga telah dilakukan oleh Prabowo (2019). Penelitian ini dilakukan dengan tujuan memperkenalkan gedung, tata letak ruangan dan fasilitas yang dimiliki gedung dekanat FMIPA kepada pengguna dalam lingkup Universitas Lampung. Penelitian ini berfokus dalam memperkenalkan gedung dan fasilitas didalamnya menggunakan metode

yang berbeda dari biasanya yaitu melalui teknologi *smartphone*, dimana gedung dibuatkan replika dalam bentuk virtual. Metode pengembangan aplikasi yang dipakai adalah MDLC dan hasil akhir penelitian berupa aplikasi peta virtual berbasis android.

Penelitian ini merupakan pengembangan dari penelitian sebelumnya yang telah dilakukan. Penelitian ini menggunakan metode yang serupa dengan penelitian sebelumnya, namun penelitian ini menggunakan objek yang berbeda. Peneliti memilih objek yang berbeda dari penelitian sebelumnya. Penelitian ini diharapkan dapat memberi pandangan yang berbeda dan memberikan tambahan informasi baru yang tidak didapatkan dalam penelitian sebelumnya.

## <span id="page-26-0"></span>**2.2. Definisi Multimedia**

Multimedia adalah sebuah program aplikasi yang kombinasinya terdiri dari gambar, teks, animasi, seni grafis, suara dan komponen-komponen video yang direkayasa secara digital dengan memadukan link dan *tool* sehingga menghasilkan pembelajaran yang interaktif. Multimedia dapat diilustrasikan sebagai kombinasi animasi, grafik, teks, dan *video* untuk menyampaikan pesan kepada publik (Wahono, 2007).

Pemanfaatan komputer dalam industri elektronika memperbolehkan pemakai melakukan komunikasi, navigasi, interaksi dan kreasi. Berikut ini merupakan definisi yang mengandung empat komponen multimedia.

- 1. Pengguna dengan informasi dapat dihubungkan dengan adanya sebuah link.
- 2. Adanya sebuah alat navigasi untuk membantu pengguna dalam menjelajah jaringan informasi yang saling terkoneksi.
- 3. Adanya sebuah komputer sebagai media yang dapat dilihat, didengar, dan berinteraksi dengan pengguna.
- 4. Multimedia sebagai wadah pada pengguna untuk menggarap, mengumpulkan, dan menyampaikan informasi dan inspirasi sendiri.

Bila ada komponen yang tidak ada, maka bukan arti luas dari multimedia. Misalnya tidak ada komputer untuk berinteraksi maka itu namanya media campuran (Alfajrin, 2011).

## <span id="page-27-0"></span>**2.3.** *Virtual Reality*

*Virtual Reality* atau biasa disingkat VR dapat didefinisikan sebagai pemodelan dan simulasi lingkungan nyata ke dunia digital (virtual) untuk menciptakan lingkungan buatan yang mendekati aslinya. *Virtual reality* saat ini sangat mengedepankan pengalam visual pengguna yang biasanya ditampilkan pada layar komputer maupun proyektor. Pada umumnya proses interaksi pengguna dengan dunia virtual dapat dilakukan dengan peralatan *input* standar seperti *mouse*, *keyboard* dan sebagainya. Namun beberapa kasus pada *virtual reality* seperti sebuah simulasi mungkin memerlukan penunjang informasi tambahan seperti *speaker* ataupun *headphone* (Gandhi & Patel, 2018).

Perkembangan VR yang pesat memberikan banyak manfaat dalam kehidupan manusia, seperti di bidang militer, otomotif, penerbangan, kesehatan, hiburan (Abulrub, Attridge, & Williams, 2010) dan arsitektur (Whyte, 2003). Pada bidang militer VR digunakan untuk simulasi latihan untuk menembak (Zyda, 2005). Bidang kesehatan, VR diimplementasikan dalam pelatihan atau simulasi pada ruang operasi (Gallagher & Cates, 2004). Bidang hiburan, VR umumnya terdapat pada *games* dan pada bidang arsitektur, VR dapat digunakan untuk pemodelan bangunan.

## <span id="page-27-1"></span>**2.4.** *Game Engine*

*Game Engine* merupakan sistem perangkat lunak yang digunakan untuk membuat dan mengembangkan sebuah *video games*. *Game engine* memiliki fungsi utama yaitu melakukan *graphic processing*. *Graphic processing* tersebut diantaranya adalah (Prabowo, 2019).

1. *Rendering*, merupakan cara komputer dalam menggambarkan bentuk, tekstur, pencahayaan dan bayangan.

- 2. *Collision Detection*, merupakan metode yang dipakai Ketika terjadi benturan antara dua buah objek yang biasanya banyak terjadi pada video *games*.
- 3. *Scripting*, merupakan sekumpulan perintah yang digunakan dan akan bekerja pada sebuah objek yang dibuat.
- 4. Animasi, merupakan satu kesatuan objek yang memiliki pergerakannya masing-masing.
- 5. Pengaturan suara, digunakan untuk mendukung proses animasi sehingga animasi mendapatkan efek yang diinginkan.

*Game engine* tidak hanya digunakan untuk pembuatan *game* saja, tetapi dapat digunakan untuk menggambarkan lingkungan virtual secara 3D dengan sifat *realtime* dan realistis. Dari berbagai *game engine* yang ada salah satu yang dapat digunakan untuk menggambarkan lingkungan virtual 3D adalah Unity.

## <span id="page-28-0"></span>**2.5.** *Unity* **3D**

*Unity* merupakan aplikasi *game engine* yang *open source* berbasis *cross-platform*  dalam pembuatan *game* 2D maupun 3D. Salah satu fungsi dari *Unity* yaitu dapat merancang suatu permainan yang dapat digunakan pada perangkat komputer, *android smartphone*, PS3, iPhone dan bahkan XBOX. *Unity* adalah suatu perangkat yang sudah terintegrasi dalam pembuatan *game*, arsitektur bangunan, dan simulasi. Selain itu *Unity* mampu menciptakan *game* dengan basis *browser* yang menggunakan *Unity* web player plugin sebagai salah satu *tool*, yang dapat berfungsi pada Mac dan Windows, tapi tidak pada Linux (Sudyatmika dkk, 2014) *Unity* juga menyediakan rangkaian langkah logikal dalam membuat sebuah skenario *game* serta dapat digunakan dalam membuat berbagai macam *game* (Goldstone, 2009). *Unity* merupakan satu diantara berbagai *game engine* yang mudah digunakan. Berbagai fitur yang terdapat didalam *unity* seperti fitur *particle effect, audio reverb zone* dan fitur *Skybox* untuk menambahkan langit. Fitur *scripting* yang ada pada *unity* mendukung macam-macam Bahasa pemrograman seperti C#, Javascript, dan Boo. *Unity* dapat membuat objek dan memberikan fungsi untuk menjalankan objek

tersebut, diantara objek tersebut terdapat sebuah variabel yang harus dimengerti

agar *game* yang dibuat menjadi berkualitas. *Unity* memiliki beberapa bagian, diantaranya.

1. *Scenes*

*Scenes* merupakan area yang berisi konten pada *game*, seperti tampilan menu, tunggu, dan membuat sebuah level.

2. *Asset*

*Asset* merupakan sebuah bagian dalam *unity* yang berfungsi sebagai penyimpan gambar, suara, tekstur, video dan suara.

3. *Game Objects*

*Game Objects* merupakan objek yang objek yang bergerak ke dalam *scenes* pada *assets* dan dapat diubah ukurannya, dipindahkan, juga diatur rotasinya.

4. *Components*

*Components* merupakan suatu fungsi yang terdapat pada *unity* yang digunakan untuk mempengaruhi suatu objek *game* sehingga mempunyai suatu karakteristik tertentu.

5. *Scripts*

*Scripts* adalah suatu bahasa pemrograman yang digunakan dalam *unity*, seperti Javascript, BOO, dan C#.

6. *Prefabs*

*Prefabs* merupakan bagian yang bertujuan menyimpan satu jenis *game objects*, sehingga mudah untuk diperbanyak (Wulansari, 2013).

#### <span id="page-29-0"></span>**2.6. Objek 3D**

Objek 2 dimensi memiliki fitur yang hanya menampilkan sumbu X dan sumbu Y, atau sumbu koordinat kartesius 2 dimensi. Ciri lainnya yaitu gambar yang ditampilkan tidak hidup, karena tidak adanya sistem pengoperasian yang khas pada objek ataupun sistem koordinatnya.

Objek 3 dimensi memiliki perbedaan dengan objek 2 dimensi, dimana objek 3 dimensi memiliki tiga sumbu yaitu (x, y, z) dalam koordinat kartesius. Sumbu z dalam objek 3 dimensi berfungsi memberi efek kedalaman, sehingga memberi kesan hidup pada objek. Penerapan objek 3 dimensi memiliki perbedaan dengan penerapan 2 dimensi, yakni bagaimana cara menampilkan sebuah tampilan objek yang sebenarnya ke layar (Aryana, 2014).

Macam-macam transformasi 3 dimensi sebagai berikut:

1. Translasi

Translasi merupakan sebuah proses dalam pemindahan objek ke arah sumbu X, sumbu Y dan sumbu Z sebesar (dx, dy, dz) (Basuki, 2009).

- 2. Rotasi Rotasi 3D lebih rumit dibandingkan rotasi 2D, tetapi dasarnya sama yakni pemutaran dapat dilakukan dengan memilih satu sumbu (Basuki, 2009).
- 3. Penskalaan

Penskalaan merupakan proses membesarkan atau mengecilkan gambar. Transformasi ini dapat dilakukan ke arah x saja, ke arah y saja, ke arah z saja, atau campuran ketiganya (Aryana, 2014).

#### <span id="page-30-0"></span>**2.7. Pemodelan Peta 3D**

Suatu benda dapat dibentuk melalui cara pemodelan, yakni dengan mendesain objek menjadi sesuatu yang terlihat nyata. Semua proses yang dikerjakan dalam pembuatan model objek 3D dikerjakan di komputer. Pada umumnya pemodelan 3D terdiri atas beberapa proses, seperti desain, kerangka dan pemodelan, pengukuran secara 3D, pemberian tekstur dan visualisasi (Remondino, 2006).

Pemodelan peta 3D diawali dengan proses menentukan objek yang ingin dibangun dan menentukan metode pemodelan 3D. Pemodelan 3D dimulai dengan mendesain kerangka. Kerangka objek yang dibuat tidak mempunyai struktur, yang digunakan untuk membuat objek menyesuaikan tampilannya dengan objek yang sebenarnya. Metode pemodelan objek 3D mempunyai 3 jenis metode pemodelan objek 3D yaitu *polygon*, *NURBS*, dan *subdivision*. Metode pemodelan *polygon* merupakan penentuan area dari permukaan *sebuah* karakter yang berbentuk segitiga dan segi empat. Setiap *polygon* yang membentuk bidang datar dapat menciptakan bentukbentuk permukaan dengan membuat sebuah jajaran *polygon*-*polygon*. Metode pemodelan *NURBS* (*Non*-*Uniform Rational Bezier Spline*) adalah metode yang sangat diminati dalam membangun suatu model organik dikarenakan metode pemodelan *NURBS* dapat didesain dengan tiga titik saja. Metode pemodelan yang digunakan akan dapat membentuk model 3D dari peta, yang meliputi seluruh permukaan bangunan peta, seperti pintu, atap, dan dasar Gedung.

## <span id="page-31-0"></span>**2.8. Google SketchUp**

Google SketchUp merupakan sebuah *software* (perangkat lunak) yang bertujuan dalam membuat pemodelan 3D. Google SketchUp dapat digunakan pada praktisi arsitektur, insinyur, pembuat film, *game developer*, desainer grafis dan sebagainya untuk membuat gambar 3D sesuai keinginan. Google SketchUp didesain untuk *user friendly* yang berarti Google SketchUp mudah digunakan oleh siapapun. Apabila dibandingkan dengan perangkat lunak grafis lain, proses penyuntingan dalam *software* ini lebih mudah karena prosesnya yang lebih cepat. Perangkat lunak ini cukup fleksibel karena mampu membaca dan menerima tipe \*.dxf atau \*.dwg dari file AutoCAD, \*.tiff, \*.jpg, \*.bmp, \*.dds, \*.tga, \*.png, dan \*.3DS dari 3D Studio Max,. Selain itu file yang diproses di Sketchup juga sangat mudah di *export* ke bermacam tipe tersebut (Darmawan, 2009).

Google SketchUp mempunyai dua versi, yaitu berbayar dan gratis. Dalam versi gratis Google SketchUp, tersedia fungsi yang mampu menghidupkan imajinasi pengguna karena didukung secara menyeluruh. Versi berbayar Google SketchUp atau versi pro mencakup keseluruhan fitur yang terdapat dalam Google SketchUp, perbedaanya dengan versi gratis terdapat pada fungsi yang dapat mengubah file yang dihasilkan menggunakan Google SketchUp ke *software* gratis yang berbeda. Kemudian, versi pro juga dilengkapi dengan *Layout* yang mampu menciptakan presentasi (dalam bentuk dokumen) desain yang menarik.

Berikut merupakan kelebihan yang terdapat pada Google SketchUp, yaitu:

- 1. Intuitif mudah dipergunakan, dan *free* bagi penggunanya.
- 2. Dapat membentuk model yang diinginkan
- 3. Pemodelan 3D menjadi menarik menggunakan SketchUp
- 4. Mendapatkan banyak model secara *free* pada Google SketchUp *Warehouse.*

## <span id="page-31-1"></span>**2.9. Bahasa Pemrograman C#**

C# (dibaca: C sharp) dikembangkan Microsoft sebagai bagian dari inisiatif kerangka, C# diartikan sebagai suatu bahasa pemrograman yang berorientasi objek. NET *Framework*. Bahasa pemrograman C# ini dibentuk dengan bahasa C++ yang sudah dibuat dengan fitur maupun aspek-aspek bahasa yang ada dalam bahasa pemrograman lain contohnya Java, Visual Basic, Delphi, dan lainnya (Aryana 2014).

#### <span id="page-32-0"></span>**2.10. Definisi Android**

Android merupakan suatu sistem operasi berdasarkan *linux* dan *open source* yang dipergunakan dalam perangkat *mobile*, sehingga suatu aplikasi dapat diciptakan dan dikembangkan oleh para pengembang pada *platform* terbuka tersebut. Aplikasi Android ditulis dalam sebuah *code* Java yang tergabung dengan data dan file *resources* bersama *apt tools* menjadi suatu file yang ditulis dengan *suffix* .apk. File ini disalurkan sebagai aplikasi dan diinstal dalam perangkat *mobile.* (Mulyadi, 2010).

Android In. adalah pendatang baru dalam pembuatan *software* untuk *smartphone*, sehingga Google Inc. membeli Android Inc. yang kemudian mengembangkan Android. Secara umum, struktur Android diuraikan sebagai berikut:

1. *Applications*

Merupakan lapisan dimana terdapat sekumpulan aplikasi pada perangkat *mobile*. Aplikasi utama pada *mobile* diantaranya SMS, kalkulator, kontak, dan sebagainya. Aplikasi ini menggunakan bahasa pemrograman Java.

2. *Applications Framework*

Arsitektur dalam aplikasi ini menyusun penggunaan perangkat aplikasi sehingga mampu disederhanakan kembali. Pengembang aplikasi memiliki akses penuh pada Android. Pengembang dapat mempublikasikan kemampuan aplikasi dan dapat digunakan oleh mereka berdasarkan batasan keamanan. Dasar penggunaan aplikasi yaitu pelayanan sistem, yang dipergunakan dalam pembuatan *UI, Resource Manager* yang menampilkan akses bukan seperti kode grafik dan *layout*, *Content Provider* yang memungkinkan aplikasi berbagi data, tanda yang ditampilkan pada *status bar* melalui *Notification Manager*, dan *Activity Manager* sebagai pengatur dari aplikasi.

3. *Libraries* 

![](_page_33_Figure_1.jpeg)

5. *Linux Kernel* 

Android *Gingerbread* menggunakan *kernel* pada Linux versi 2.6 dalam layanan sistem utama seperti manajemen memori, keamanan tumpukan jaringan, manajemen proses*,* juga model *driver. Kernel* juga bertindak sebagai lapisan lapisan antara perangkat keras dan sistem operasi.

## <span id="page-33-0"></span>**2.11.** *Multimedia Development Life Cycle*

*Multimedia Development Life Cycle* (MDLC) adalah metode yang digunakan dalam penelitian ini. MDLC merupakan suatu metode *Software Engineering* yang dipakai di pengembangan perangkat lunak berbasiskan multimedia, berikut metode MDLC dapat dilihat pada Gambar 1.

<span id="page-34-0"></span>Gambar 1. Metode *Multimedia Development Life Cycle* (Luther, 1994).

Gambar 1 menunjukkan tahapan MDLC yang memiliki 6 tahap metode yaitu Konsep (*Concept*), Perancangan (Design), Pengumpulan Bahan (*Material Collecting*), Pembuatan (*Assembly*), Pengujian (*Testing*), Distribusi (*Distribution*) (Luther 1994).

*1. Concept*

Tahap ini bertujuan untuk menentukan tujuan dasar serta siapa yang akan menggunakan aplikasi. *Output* di tahap ini bisa berupa *file* yang bersifat naratif dalam mengemukakan tujuan.

*2. Design*

Dalam tahapan ini pembuatan spesifikasi tentang arsitektur *interface*, serta kebutuhan material pada sebuah program. Spesifikasi dibentuk sedetail mungkin supaya di tahapan *material collecting* dan *assembly* hanya menggunakan keputusan yang telah ditentukan.

*3. Material Collecting*

Tahapan ini merupakan tahap pengumpulan bahan-bahan yang diperlukan, seperti *video, audio, clip art,* animasi, serta sebagainya yang didapat dari berbagai sumber dan dikerjakan dengan tahap *assembly.*

*4 Assembly*

Tahap ini merupakan tahap dimana bahan multimedia dirangkai berdasarkan *diagram alir,* struktur navigasi, dan *flowchart view*.

*5 Testing*

Tahap ini merupakan tahap dimana program dijalankan serta diuji apakah terdapat *error* atau tidak. Jika terjadi kesalahan pada sebuah program, beberapa sistem memiliki fitur untuk memberikan informasi tersebut.

*6 Distribution*

Tahapan ini adalah aplikasi disimpan di dalam media penyimpanan. Namun

apabila media penyimpanan tersebut tidak mampu menyimpan aplikasi maka melakukan kompresi ke aplikasi (Luther, 1994).

#### <span id="page-35-0"></span>**2.12. Skala Likert**

Menurut Likert dalam (Syofian, 2015) skala likert dapat digunakan untuk mengukur sikap, pendapat dan persepsi seseorang atau kelompok orang terhadap suatu masalah. Cara pengukuran yang biasa dipakai dalam skala likert adalah dengan menghadapkan responden dengan beberapa pernyataan dan dimintai jawaban berupa skala penilaian. Pada penelitian ini digunakan pernyataan tertutup untuk skala penilaiannya dengan rentang skala berikut.

- 1. Tidak Baik (TB) dengan bobot nilai 1.
- 2. Kurang Baik (KB) dengan bobot nilai 2.
- 3. Cukup Baik (CB) setuju dengan bobot nilai 3.
- 4. Baik (B) dengan bobot nilai 4.
- 5. Sangat Baik (SB) dengan bobot nilai 5.

Selanjutnya adalah menentukan kategori interval dari rendah sampai tinggi menggunakan persamaan (1) berikut ini.

$$
I = \frac{WD}{K} \dots (1)
$$

Keterangan:

*I* = *Interval WD* = Wilayah Data *K* = Kategori Jawaban

Untuk mendapatkan wilayah data, harus diketahui skor tertinggi (*X*) dan skor terendah (*Y*) untuk item penilaian dengan rumus pada Persamaan (4) berikut.

- *X* = Skor terendah likert × jumlah responden ...................................(2)
- *Y* = Skor tertinggi likert × jumlah responden ...................................(3)
- *WD* = Skor tertinggi − skor terendah ................................................ (4)

Penentuan dari interpretasi skor dapat rumus sebagai berikut. Penilaian interpretasi responden terhadap aplikasi peta virtual ini adalah hasil nilai yang dihasilkan dengan menggunakan rumus indeks % pada persamaan (5) berikut.

Rumus *Index* % = 
$$
\frac{\text{(Total Nilai)}}{Y}
$$
 x 100%.

## <span id="page-36-0"></span>**2.13.** *Alpha* **dan** *Beta Testing*

Pada penelitian taufik yang menggunakan Teknik pengujian *alpha*, mengatakan bahwa pengujian *alpha* adalah pengujian yang bertujuan untuk memastikan bahwa aplikasi yang diuji dapat berjalan dengan lancar tanpa ganguan *error* atau *bug* (Taufiq & Hidayati, 2016) sedangkan pengujian Beta merupakan pengujian yang bersifat langsung di lingkungan yang sebenarnya dengan penyebaran kuesioner yang akan dihitung untuk dapat diambil kesimpulan terhadap penilaian aplikasi yang dibangun (Suandi, Khasanah, & Retnoningsih, 2017).

## **III. METODE PENELITIAN**

#### <span id="page-37-1"></span><span id="page-37-0"></span>**3.1. Waktu dan Tempat Penelitian**

Penelitian dilakukan di Fakultas Teknik Universitas Lampung tepatnya Gedung A Dekanat dan Gedung B Teknik Arsitektur yang berada di Jalan Soemantri Brojonegoro Nomor 1 Gedung Meneng, Bandar Lampung. Waktu penelitian dilaksanakan pada Januari 2022 sampai Januari 2023.

### <span id="page-37-2"></span>**3.2. Alat dan Bahan**

Penelitian ini menggunakan alat dan bahan seperti perangkat keras (*hardware*) dan perangkat lunak (*Software*) meliputi:

## <span id="page-37-3"></span>**3.2.1 Alat**

Kebutuhan perangkat keras (*hardware*) dan perangkat lunak (*software*) yang digunakan sebagai berikut:

a. Spesifikasi Laptop

*Processor* : Intel(R) Core(TM) i5-32308M CPU @ 2.60GHz

RAM (Random Access Memory) : 8 Gb.

b. Telepon genggam berbasis android dengan spesifikasi:

![](_page_37_Picture_143.jpeg)

### <span id="page-37-4"></span>**3.2.2 Bahan**

Perangkat lunak yang dipakai dalam penelitian ini yakni:

- a. *Unity 3D*.
- b. *Google Sketch Up*.

#### <span id="page-38-0"></span>**3.3. Metode**

Metode yang digunakan pada penelitian ini adalah metode *Multimedia Development Life Cycle* (*MDLC*). Metode ini memiliki enam tahapan yaitu: Konsep *(Concept),* Perancangan *(Design),* Pengumpulan *Bahan (Material Collecting),*  Pembuatan *(Assembly),* Pengujian *(Testing),* Distribusi *(Distribution)*. Tahapantahapan penelitian ini dapat dilihat pada Gambar 2.

![](_page_38_Figure_2.jpeg)

<span id="page-38-1"></span>Gambar 2. *Flowchart* Metodologi *Multimedia Development Life Cycle*.

## <span id="page-39-0"></span>**3.3.1** *Concept* **(Konsep)**

- a. Pada tahapan konsep terdapat beberapa tahap yang harus diperhatikan, yaitu Menentukan tujuan untuk apa aplikasi dirancang dan dibangun. Tujuan Rancang Bangun Peta Virtual 3D adalah untuk membuat peta virtual 3D gedung A Dekanat dan gedung B Teknik Arsitektur Universitas Lampung.
- b. Menentukan target sasaran pada pengguna aplikasi ini, yaitu mahasiswa baru, mahasiswa lama, dan masyarakat umum yang ingin mengetahui tata letak serta fasilitas yang terdapat pada gedung-gedung di Fakultas Teknik tanpa menuju ke tempat lokasi.
- c. Aplikasi ini dibuat menggunakan *SketchUp* dan *Unity 3D* yang berbasiskan android memakai spesifikasi tertentu.

# <span id="page-39-1"></span>**3.3.2** *Design*

Tahap *design* merupakan tahap penggambaran alur kerja aplikasi yang akan dibangun. *Design* aplikasi peta virtual digambarkan dalam bentuk rancangan tampilan (*interface*) menu-menu yang ada pada aplikasi. Rancangan ini bertujuan untuk mempermudah proses pembuatan aplikasi. Pembuatan *design* tampilan yang dirancang terdiri dari tampilan menu, tampilan pengaturan, tampilan kualitas gambar, tampilan fitur, tombol-tombol serta fitur-fitur yang akan digunakan. Desain tampilan aplikasi dibuat menggunakan aplikasi *CorelDraw* yang dapat dilihat pada Gambar 3 sampai Gambar 14.

![](_page_39_Figure_6.jpeg)

Gambar 3. Tampilan *Splash Screen* Aplikasi.

<span id="page-39-2"></span>Gambar 3 merupakan tampilan desain *Splash Screen* yang pertama kali

muncul saat aplikasi dibuka. Tampilan *Splash Screen* pada Gambar 3 menunjukan nama dari aplikasi yaitu Virtual 3D Fakultas Teknik Universitas Lampung. Untuk masuk ke dalam aplikasi pengguna harus mengetuk layar *smartphone*.

![](_page_40_Figure_1.jpeg)

Gambar 4. Tampilan *Main* Menu.

<span id="page-40-0"></span>Gambar 4 merupakan desain dari tampilan *Main* Menu pada aplikasi. Menu utama memiliki lima *Button*, yaitu;

- 1. *Button Play*, memiliki fungsi agar dapat masuk ke dalam mode *play* dan menjalankan aplikasi.
- 2. *Button Tutorial*, memiliki fungsi untuk memberi panduan penggunaan aplikasi.
- 3. *Button Setting*, memiliki fungsi untuk mengatur kualitas grafis dan volume suara dari aplikasi.
- 4. *Button Information*, memiliki fungsi untuk menampilkan informasi tentang aplikasi.
- 5. *Button Exit*, memiliki fungsi untuk dapat *logout* dari aplikasi.

![](_page_40_Picture_140.jpeg)

Gambar 5. Tampilan Menu *Setting*.

<span id="page-40-1"></span>Gambar 5 menampilkan menu *Setting*/pengaturan yang memiliki fungsi guna

mengatur kualitas grafis yang dapat diatur mulai dari *level low, medium, high*  sampai ultra. Kualitas grafis menyesuaikan spesifikasi *Smartphone* yang digunakan.

![](_page_41_Figure_1.jpeg)

Gambar 6. Tampilan Menu *Tutorial*.

<span id="page-41-0"></span>Gambar 6 merupakan tampilan dari menu tutorial yang berisikan panduan mengenai penggunaan aplikasi dengan benar.

![](_page_41_Picture_4.jpeg)

Gambar 7. Tampilan Menu *Information*.

<span id="page-41-1"></span>Gambar 7 menampilkan *interface* menu Information yang memuat informasi tentang aplikasi peta virtual 3D fakultas Teknik.

![](_page_41_Figure_7.jpeg)

Gambar 8. Tampilan *Mode Play*.

<span id="page-41-2"></span>Gambar 8 merupakan tampilan dari menu *mode play*. Adapun *Button*-*Button*

yang diperlukan dalam menjalankan aplikasi diantaranya memiliki fungsi yang berbeda-beda:

- 1. *Button Pause,* di sebelah kiri atas yang berfungsi agar masuk ke menu *pause*
- 2. *Button Information,* memiliki fungsi untuk melihat informasi berupa nama ruangan
- 3. Kamera *View,* memiliki fungsi untuk menggerakan kamera dari sudut pandang *player* ke segala arah sesuai dengan yang di inginkan
- 4. *Map,* memiliki fungsi untuk melihat denah Fakultas Teknik
- 5. *Location,* memiliki fungsi untuk melihat posisi *player* saat berada dalam Gedung
- 6. *Music,* memiliki fungsi untuk menghidupkan atau mematikan *music* aplikasi
- 7. *Jump,* memiliki fungsi untuk *player* dapat melompat
- 8. *Joystick,* memiliki fungsi untuk menggerakan *Player*
- 9. *Run,* memiliki fungsi mempercepat Gerakan *player* secara otomatis.

![](_page_42_Picture_10.jpeg)

Gambar 9. Tampilan Menu *Pause*.

<span id="page-42-0"></span>Gambar 9 merupakan tampilan saat *Button* Pause di klik, ketika *Button* Pause di klik akan tampil menu *Pause* yang terdapat menu lain, diantaranya menu *navigation* guna penunjuk arah, menu *teleport* guna berpindah tempat dari satu ruangan ke ruangan yang lain.

![](_page_43_Figure_0.jpeg)

Gambar 10. Tampilan Menu *Map*.

<span id="page-43-0"></span>Gambar 10 menampilkan *interface* menu Map*,* yang memiliki fungsi untuk menginformasikan posisi *player* saat berada dalam lingkungan fakultas Teknik.

![](_page_43_Picture_81.jpeg)

Gambar 11. Tampilan Menu *Teleport*.

<span id="page-43-1"></span>Gambar 11 menampilkan *Interface* menu *Teleport* memiliki fungsi menampilkan daftar ruangan yang ada pada gedung yang dipilih sehingga memudahkan *player* untuk berpindah ke ruangan yang dituju.

![](_page_43_Picture_82.jpeg)

![](_page_43_Figure_7.jpeg)

<span id="page-43-2"></span>Gambar 12 menampilkan *Interface* menu *navigation*. Menu *navigation* 

memiliki fungsi untuk menampilkan daftar ruangan dan mengarahkan karakter yang ada pada Gedung yang dipilih.

![](_page_44_Figure_1.jpeg)

Gambar 13. Tampilan Menu *Exit*.

<span id="page-44-1"></span>Gambar 13 menampilkan *interface* menu Exit memiliki fungsi untuk keluar dari aplikasi. Ketika menu exit di klik maka akan muncul dua pilihan diantaranya "Yes*"* untuk keluar dari aplikasi dan "No" untuk pilihan kembali ke main menu.

## <span id="page-44-0"></span>**3.3.3** *Material collecting* **(Pengumpulan Bahan)**

Tahap selanjutnya yaitu *Material Collecting* (pengumpulan bahan) untuk mendukung penelitian ini terbagi menjadi 2 yaitu pengumpulan studi literatur dan data langsung berupa gambar. Data tersebut akan dianalisa apa saja kebutuhan yang diperlukan pada penelitian ini.

*a. Studi literature*

Pada tahapan studi literatur hal yang dilakukan adalah memahami dan mempelajari sesuai dengan permasalahan yang ada terkait dengan penelitian melalui penelitian-penelitian terdahulu. Dalam hal ini juga mempelajari tentang *software Unity* 3D, *Google SketchUp* dan aplikasi pendukung lainnya yang mendukung. Tujuan dari kegiatan ini dijadikan sebagai referensi bagaimana pembuatan desain pada objek-objek dan bagian yang ada pada Gedung Fakultas Teknik.

b. Pengambilan data

Tahapan ini dilakukan dengan cara mengambil foto Gedung A Dekanat dan Gedung B Teknik Arsitektur. Foto-foto ini digunakan untuk membantu merancang Peta Virtual Gedung tersebut. Pengambilan gambar meliputi setiap sisi gedung agar dapat melihat detail dari

gedung tersebut. Adapun beberapa hasil pengambilan gambar pada Gedung A Dekanat dan Gedung B Teknik Arsitektur, Universitas Lampung.

![](_page_45_Picture_1.jpeg)

Gambar 14. Bagian depan Gedung A Dekanat Fakultas Teknik.

<span id="page-45-0"></span>Gambar 14 memperlihatkan tampilan Gedung A Dekanat Fakultas Teknik dari bagian depan. Tata letak pintu utamanya terdapat pada bagian tengah gedung Dekanat yang berada pada lantai 1.

<span id="page-45-1"></span>![](_page_45_Picture_4.jpeg)

Gambar 15. Bagian belakang Gedung A Dekanat Fakultas Teknik.

![](_page_46_Picture_0.jpeg)

<span id="page-46-0"></span>Gambar 16. Bagian Dalam Gedung A Dekanat Fakultas Teknik Gambar 15 dan Gambar 16 memperlihatkan sebagian contoh dari bagian belakang dan bagian dalam yang berada pada Gedung A Dekanat Fakultas Teknik.

![](_page_46_Picture_2.jpeg)

Gambar 17. Bagian Samping Gedung A Dekanat Fakultas Teknik.

<span id="page-46-1"></span>Gambar 17 bagian samping Gedung A Dekanat Fakultas Teknik. Bagian ini terdapat lorong sambungan untuk ke gedung B Teknik Arsitektur.

![](_page_47_Picture_0.jpeg)

Gambar 18. Bagian Depan Gedung B Teknik Arsitektur.

<span id="page-47-0"></span>Gambar 18 merupakan bagian depan gedung B Teknik Arsitektur. Bagian depan pada gedung ini terdapat pintu yang langsung menuju ke dalam gedung.

<span id="page-47-1"></span>![](_page_47_Picture_3.jpeg)

Gambar 19. Bagian belakang dari Gedung B Teknik Arsitektur.

![](_page_48_Picture_0.jpeg)

Gambar 20. Bagian Dalam dari Gedung B Teknik Arsitektur Gambar 19 dan Gambar 20 memperlihatkan Sebagian contoh bentuk dan suasana yang terdapat pada bagian belakang dan bagian dalam dari Gedung B Teknik Arsitektur.

## <span id="page-48-1"></span><span id="page-48-0"></span>**3.3.4** *Assembly* **(Pembuatan)**

Pada tahap *Assembly* akan dilakukan beberapa tahapan yang berurutan mulai dari pembuatan desain 2D bangunan sampai hasil akhir berupa aplikasi dalam bentuk file apk.

Tahap pertama yaitu pembuatan desain 2D bangunan, tahap ini bangunan dibuatkan sketsa 2D dengan sudut pandang dari atas bangunan untuk setiap lantainya. Setelah tahapan desain 2D selesai, tahap kedua yaitu pembuatan model 3D bangunan berdasarkan desain 2D yang telah dibuat sebelumnya menggunakan *software SketchUp*. Selain dari desain 2D bangunan, pembuatan model 3D juga meliputi pembuatan *interior* atau fasilitas yang ada pada bangunan seperti pintu, jendela, meja, kursi, dan objek pendukung lainnya. Tahapan ketiga yaitu tahap pemberian material terhadap model 3D bangunan supaya model terlihat lebih nyata. Pemberian material dapat berupa *texture* maupun warna yang disesuaikan dengan kondisi asli bangunan. Setelah model 3D bangunan pada *SketchUp* telah selesai, *file* di *export* dengan tipe *file* .fbx. Tahapan keempat yaitu pembuatan *interface* dan interaksi menggunakan *software Unity* 3D.

Pada *Unity* 3D akan dibuat *interface* aplikasi berdasarkan hasil dari tahap Design, selain itu penambahan interaksi juga dilakukan dengan cara menambah *script* ataupun fungsi pada tampilan aplikasi, fungsi membuka

pintu, fungsi teleportasi, dan fungsi navigasi. Bahasa pemrograman yang digunakan dalam pembuatan aplikasi ini adalah Bahasa pemrograman C# ( C Sharp). Tahap terakhir yaitu aplikasi yang telah dibuat di *compile* ke dalam bentuk .apk supaya bisa dijalankan pada perangkat android.

#### <span id="page-49-0"></span>**3.3.5** *Testing* **(Pengujian)**

Pada tahap *Testing* aplikasi peta virtual 3D dilakukan saat keseluruhan bangunan telah selesai dibuat modelnya, beserta objek tambahan, skrip dan segala proses diintegrasikan menjadi satu sehingga aplikasi dapat berjalan pada perangkat android. Pengujian dilakukan dengan menggunakan skema *Black Box.* Pengujian dengan skema *Black Box* dilakukan untuk mengamati hasil *input* dan *output* dari perangkat lunak tanpa mengetahui struktur bagian dalam dari perangkat lunak. dan metode pengujian sebagai berikut*.*

1. *Alpha Testing*

Pengujian yang dilakukan agar mengetahui apakah tiap fitur sudah mencapai ke dalam kondisi yang mumpuni untuk beroperasi, apabila ditemukan kesalahan maka dapat dideteksi untuk dilakukan perbaikan. Selain itu pengujian juga dilakukan terhadap fungsionalitas aplikasi, integrasi aplikasi, pengujian penyesuaian layar dan versi android serta performa dari aplikasi. Ketika semua skenario uji dapat memenuhi fungsi uji yang diinginkan maka aplikasi dapat dikatakan baik.

2. *Beta Testing*

Setelah melakukan pengujian *Alpha,* selanjutnya adalah melakukan pengujian *Beta*. Pengujian *Beta* bertujuan untuk memvalidasi kegunaan, fungsionalitas, kompatibilitas dan kenyamanan aplikasi oleh pengguna. Pengujian dilakukan dengan cara membagikan kuesioner penilaian kepada 40 orang responden diantaranya 30 orang mahasiswa Universitas Lampung dan 10 orang staf dan dosen kampus Universitas Lampung. Responden akan terlebih dahulu mencoba menginstall aplikasi dan menjalankan aplikasi, kemudian dapat memberikan tanggapannya di lembar kuesioner dengan beberapa aspek penilaian. Penilaian yang diberikan responden dikumpulkan dan akan dianalisis dengan menggunakan skala likert sehingga menghasilkan penilaian akhir aplikasi dari sudut pandang pengguna.

#### <span id="page-50-0"></span>**3.3.6** *Distribution* **(Distribusi)**

Distribusi yaitu tahap saat aplikasi yang dibangun telah selesai melewati berbagai tahap seperti pembuatan, pengujian dan evaluasi. Aplikasi yang dibangun nantinya di distribusikan, agar mahasiswa atau masyarakat dapat mendapatkan manfaatnya. Proses distribusi akan dilakukan dengan menyimpan aplikasi berupa aplikasi Peta Virtual 3D Gedung A Dekanat dan Gedung B Teknik Arsitektur Universitas Lampung dengan format *.apk* berbasis android di dan di *Upload* di *Google Drive*.

# **V. KESIMPULAN DAN SARAN**

## <span id="page-51-1"></span><span id="page-51-0"></span>**5.1 Kesimpulan**

Berdasarkan hasil penelitian yang sudah dilakukan dapat disimpulkan beberapa hal sebagai berikut:

- 1. Aplikasi peta Virtual 3D Gedung A Dekanat Fakultas Teknik dan Gedung B Teknik Arsitektur Universitas Lampung berhasil dibangun pada perangkat berbasis Android dan dapat berjalan dengan baik.
- 2. Berdasarkan hasil pengujian pada *Alpha Testing* menunjukan bahwa semua tombol yang dibuat dapat berfungsi dengan baik dan dapat berintegrasi dengan baik. Pada pengujian kompatibilitas layar, sistem operasi dan performa aplikasi berjalan dengan baik pada ukuran layar 5.4 *inch* – 6.4 *inch* dangan versi android 8.1 - 11.1. Untuk menjalankan aplikasi direkomendasikan menggunakan *smartphone* RAM minimal 6GB.
- 3. Berdasarkan hasil pengujian integrasi komponen aplikasi menunjukan bahwa semua komponen yang terdapat pada aplikasi dapat berintegrasi dengan baik dan tidak ada kendala Ketika dijalankan.
- 4. Berdasarkan hasil *Beta Testing* dengan perhitungan skala likert dan melibatkan 40 responden dapat dikatakan bahwa aplikasi peta virtual 3D termasuk kedalam kategori sangat baik dengan indeks sebesar 90,2 %.

## <span id="page-51-2"></span>**5.2 Saran**

Adapun saran yang diberikan untuk pengembangan dari penelitian ini adalah sebagai berikut:

- 1. Menambahkan fitur berupa suara penunjuk arah untuk mengarahkan ke ruangan pada Menu Navigasi*.*
- 2. Pada menu teleportasi dan navigasi dibuat agar dapat mengetahui informasi mengenai keberadaan *player* saat itu.
- 3. Menambahkan bahasa Inggris pada aplikasi, sehingga pada saat aplikasi

dijalankan dapat memilih bahasa untuk dimainkan.

- 4. Menambahkan fitur *volume* pada *game play*.
- 5. Ukuran file .apk dapat diperkecil

#### **DAFTAR PUSTAKA**

- <span id="page-53-0"></span>Abulrub, A.-H. G., Attridge, A. N., & Williams, M. A. 2010. Virtual Reality in Engineering Education. Global Engineering Education Conference (hal. 751- 757). Amman: IEEE.
- Alfajrin, A. 2011. Interfacing Pc & Multimedia Eksperimen Karakterisasi Kapasitor. Skripsi. Depok. Fakultas Matematika dan Ilmu Pengetahuan Alam, Universitas Indonesia.
- Aryana, F.N. 2014. Implementasi Teknologi Augmented Reality Untuk Informasi Tiga Dimensi Pada Bangunan Rumah. Skripsi. Bandung. Fakultas Teknik dan Ilmu Komputer Indonesia, Universitas Komputer Indonesia.
- Dani, F.S. 2017. Rancang Bangun Peta Virtual 3D Jurusan Ilmu Komputer Universitas Lampung Menggunakan Unity 3D. Skripsi. Universitas Lampung
- Darmawan, D. 2009. Google SketchUp Mudah dan Cepat Menggambar 3 Dimensi. Yogyakarta: C.V Andi Offset.
- Gallagher, A., & Cates, C. 2004. Virtual reality for the operating room and cardiac catheterisation laboratory. The Lancet *2004*, 1538-1540.
- Gandhi, R. D., & Patel, D. S. 2018. Virtual Reality-Opportunities and Challenges. International Journal of Engineering and Technology, 482-490.
- Goldstone, Will. 2009. Unity Game Development Essentials | Packt" *Packt*. Retrieved December 12, 2022 [\(https://www.packtpub.com/product/unitygame-developmentessentials/9](https://www.packtpub.com/product/unitygame-developmentessentials/)781 847198181).
- Luther, A.C. 1994. Authoring Interactive Multimedia. Massachusetts: AP; Professional.
- Mulyadi. 2010. Membuat Aplikasi Untuk Android*.* Yogyakarta: Multimedia Center Publishing.
- Prabowo, A. 2019. Rancang Bangun Peta Virtual 3D Gedung Dekanat FMIPA Universitas Lampung Menggunakan Unity 3D. Skripsi. Universitas Lampung.
- Remondino, F. dan El-hakim, S. 2006. Image-Based 3D Modeling : a Review. Photogrammetric Record, 21(115), 269–291.
- Suandi, A., Khasanah, F. N., & Retnoningsih, E. 2017. Pengujian Sistem Informasi E-commerce Usaha Gudang Cokelat Menggunakan Uji Alpha dan Beta. *Information System for Educators and Professionals*, *2*(1), 61–70.
- Sudyatmika, P.A, Crisnapati, P.N., Darmawiguna I.G.M., & Kesiman, M.W.A. 2014. Pengembangan Aplikasi Augmented Reality Book Pengenalan Objek Wisata Taman Ujung Soekasada Dan Taman Ar Tirta Gangga Di Kabupaten Karangasem. Universitas Pendidikan Ganesha. ISSN 0216-3241.
- Syofian, S. 2015. Otomatisasi Metode Penelitian Skala Likert Berbasis Web. Seminar Nasional Sains dan Teknologi *2015*, 1-8.
- Taufiq, M. H. A., & Hidayati, A. 2016. Rancang Bangun Aplikasi Biro Travel dengan SMS Gateway dan Google Maps API. Multinetics, 2(1), 43. https://doi.org/10.32722/vol2.no1.2016.pp43-48.
- Wahono, R. S. 2007. Sistem E-Learning Berbasis Model Kreativitas Komunitas. Jurnal Teknologi Pendidikan (JTPEN). 2 (21): 12-15.
- Whyte, J. 2003. Industrial Application of Virtual Reality in Architecture and Construction. Journal of Information Technology in Construction, 43-50.
- Wulansari, O., D., E., Zaini, TM., dan Bahri, B. 2013. Penerapan Teknologi Augmented Reality Pada Media Pembelajaran. Jurnal Informatika, 13 (1) : 169-179.
- Yora. G. H. 2019. Rancang Bangun Peta Virtual 3D Jurusan Fisika Universitas Lampung Menggunakan Unity3D. Skripsi. Universitas Lampung
- Zyda, M. 2005. From Visual Simulation toVirtual Reality to Games. IEEE, 25- 32.